**Guía para la búsqueda, selección y registro de bibliografía académico-científica** 

> **Sandra Miguel Mónica Hidalgo Celina Tiatto**

**La Plata UNLP. FCNyM. BFA Marzo de 2014** 

**Miguel, Sandra; Hidalgo, Mónica ; Celina Tiatto. Guía para la búsqueda, selección y registro de bibliografía académico-científica. La Plata: Universidad Nacional de La Plata. Facultad de Ciencias Naturales y Museo. Biblioteca Florentino Ameghino, 2014.** 

**\_\_\_\_\_\_\_\_\_\_\_\_\_\_\_\_\_\_\_\_\_\_\_\_\_\_\_\_\_\_\_\_\_\_\_\_\_\_\_\_\_\_\_\_\_\_\_\_\_\_\_\_\_\_\_\_\_\_\_\_\_\_\_** 

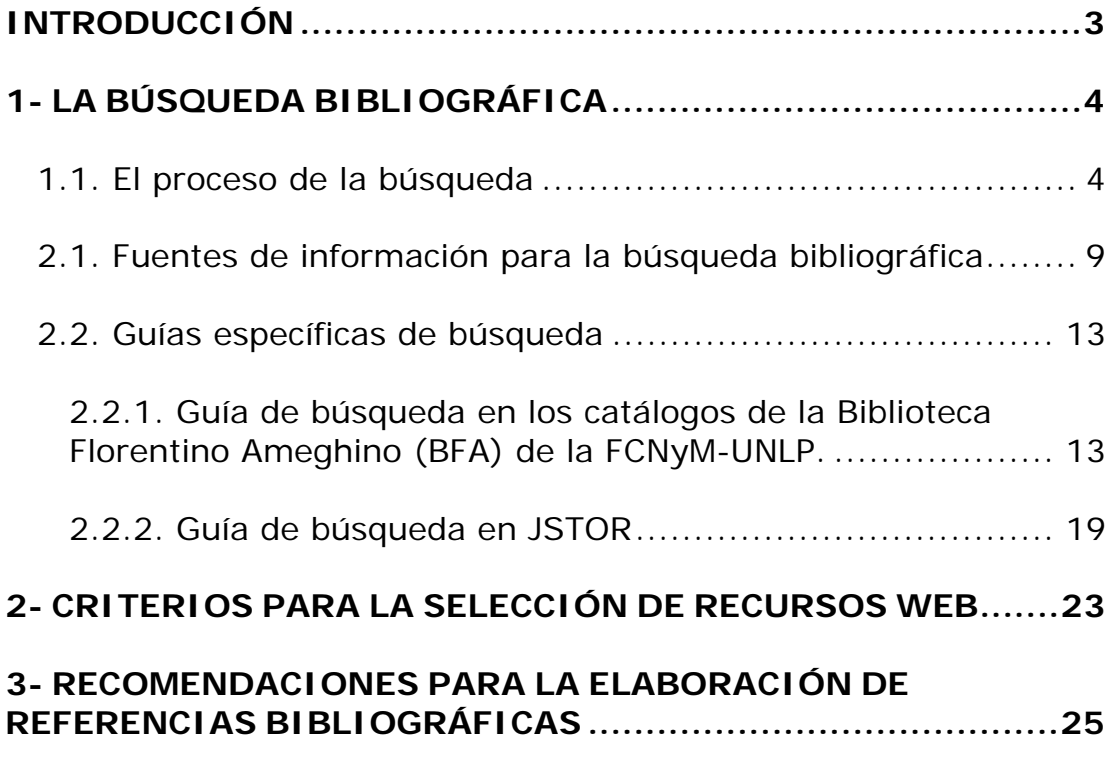

# **INTRODUCCIÓN**

El desarrollo de las tecnologías de la información ha propiciado una diversificación e incremento sin precedentes de la información bibliográfica disponible, tanto en formato impreso como electrónico, que junto a las posibilidades de comunicación que ofrece actualmente Internet, hacen que tengamos a nuestro alcance una enorme cantidad de recursos y servicios de información útiles para el desarrollo de las actividades académicas y científicas.

Este escenario nos conduce a la necesidad de ampliar nuestras estrategias y fuentes para la búsqueda y localización de información, así como también a desarrollar nuevas destrezas y habilidades para la evaluación y adecuado registro de la información seleccionada.

 La presente guía es una introducción a los conceptos y estrategias para la búsqueda, selección y registro de información bibliográfica, que esperamos sea de utilidad para el desarrollo de las actividades de estudio e investigación que se realizan en el ámbito universitario. La primera parte describe las etapas del proceso de la búsqueda, incluyendo algunos ejemplos de fuentes de información útiles para la localización de bibliografía académica. La segunda, presenta un conjunto de criterios académicos para la selección de recursos electrónicos disponibles en Internet. La tercera parte incluye recomendaciones de estilo para la elaboración de las referencias bibliográficas de diversos tipos de documentos.

**\_\_\_\_\_\_\_\_\_\_\_\_\_\_\_\_\_\_\_\_\_\_\_\_\_\_\_\_\_\_\_\_\_\_\_\_\_\_\_\_\_\_\_\_\_\_\_\_\_\_\_\_\_\_\_\_\_\_\_\_\_\_\_** 

# **1- LA BÚSQUEDA BIBLIOGRÁFICA**

La búsqueda bibliográfica es un proceso cuyo objeto es identificar y localizar bibliografía de un determinado tema o autor. Las motivaciones que nos llevan a iniciar este proceso pueden ser diversas. Las más comunes en el ámbito académico son:

- Localizar un documento, saber en qué biblioteca está disponible ó desde dónde se puede consultar, descargar, etc.
- Aproximarnos a un tema poco conocido por nosotros y averiguar qué documentos existen o hay publicados, para luego localizarlos.

Cualquiera sea el caso, el proceso de la búsqueda comprende varias etapas, que van desde precisar cuál es la necesidad de información hasta la localización de los documentos que responden a esa necesidad.

## **1.1. El proceso de la búsqueda**

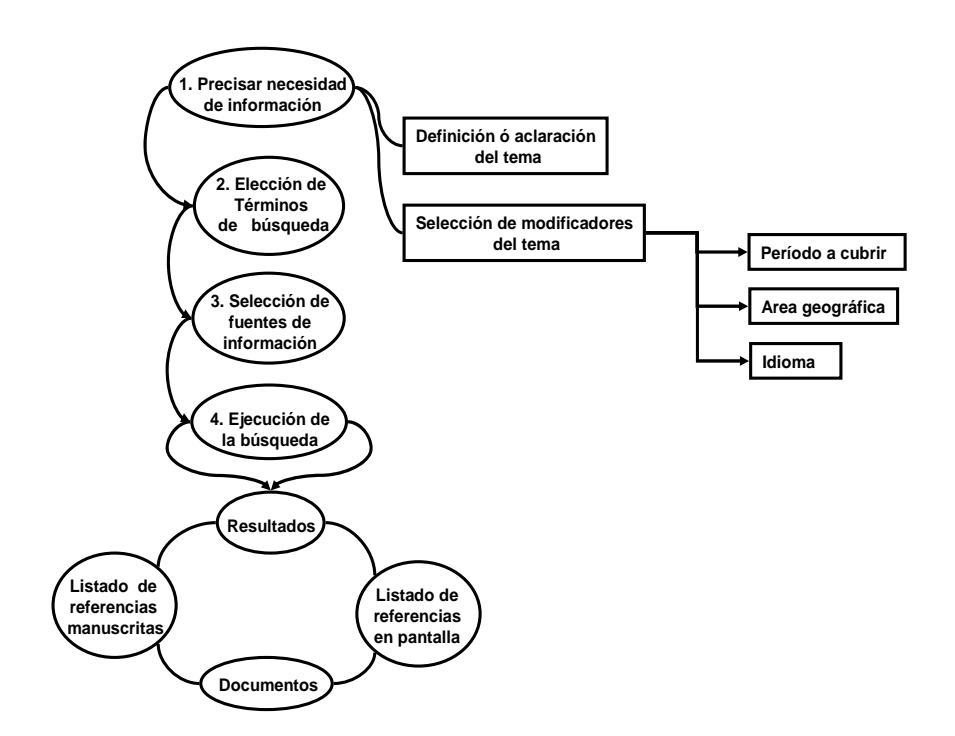

El primer paso del proceso de la búsqueda consiste en precisar cuál es la **necesidad de información,** es decir, qué es lo que queremos buscar. Si se trata de un libro, un capítulo de libro, un artículo de una revista que nos ha recomendado el profesor para su lectura, o que está incluido en la bibliografía del programa de la materia, la necesidad de información está dada en los datos de la referencia bibliográfica de tales citas. En cambio, si el objetivo es identificar qué documentos se han publicado sobre un asunto, la necesidad estará determinada por el tema y su alcance y delimitación geográfica, temporal, idiomática, etc.

Cualquiera sea el caso (búsqueda de localización o búsqueda temática), el segundo paso del proceso consiste en elegir los **términos de la búsqueda**, es decir, seleccionar aquellas palabras que mejor representen la necesidad de información. Por ejemplo: si se trata de localizar un libro del que ya conocemos algún dato (por ejemplo el autor (Marcel Mauss) ó el título (Sociología y antropología), los términos de búsqueda serán el apellido del autor (Mauss), o el título mismo del libro. En cambio, para la búsqueda por tema, la elección de los términos deberá realizarse en base a los conceptos que mejor lo representen. Así por ejemplo si nuestro tema de investigación es el rol de la mujer en las sociedades primitivas, los conceptos-términos a partir de los que plantear la búsqueda podrían ser: sociedades primitivas; mujeres; género; etc.

El tercer paso en el proceso de la búsqueda consiste en seleccionar las **fuentes de información** que vamos a consultar: catálogos de bibliotecas, bases de datos bibliográficas y de texto completo, portales de revistas electrónicas, buscadores web, etc. Llegado este punto, deberemos tener en cuenta aspectos tales como el alcance y cobertura documental, temporal y temática de cada fuente, el idioma en el que deben plantearse las búsquedas (español, inglés, etc.), y familiarizarnos con la interface de cada sistema informático.

Acto seguido debemos plantear la **ecuación de la búsqueda**. Por lo general, las interfaces ofrecen dos opciones: una opción de *búsqueda* 

5

*simple* o *búsqueda rápida* en la que disponemos de un *box* donde tipear el o los términos a buscar:

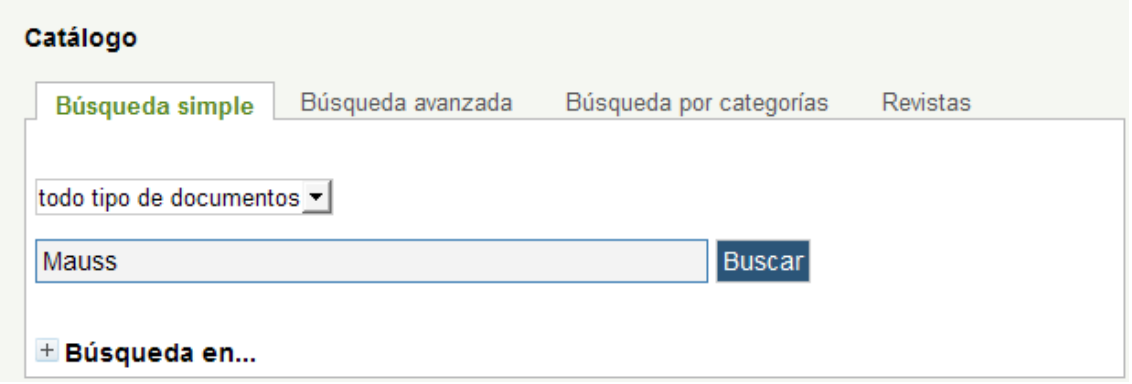

Otra opción de *búsqueda avanzada* donde podemos plantear búsquedas más complejas, haciendo uso explícito de los operadores boléanos, y especificando en qué campos queremos buscar los términos:

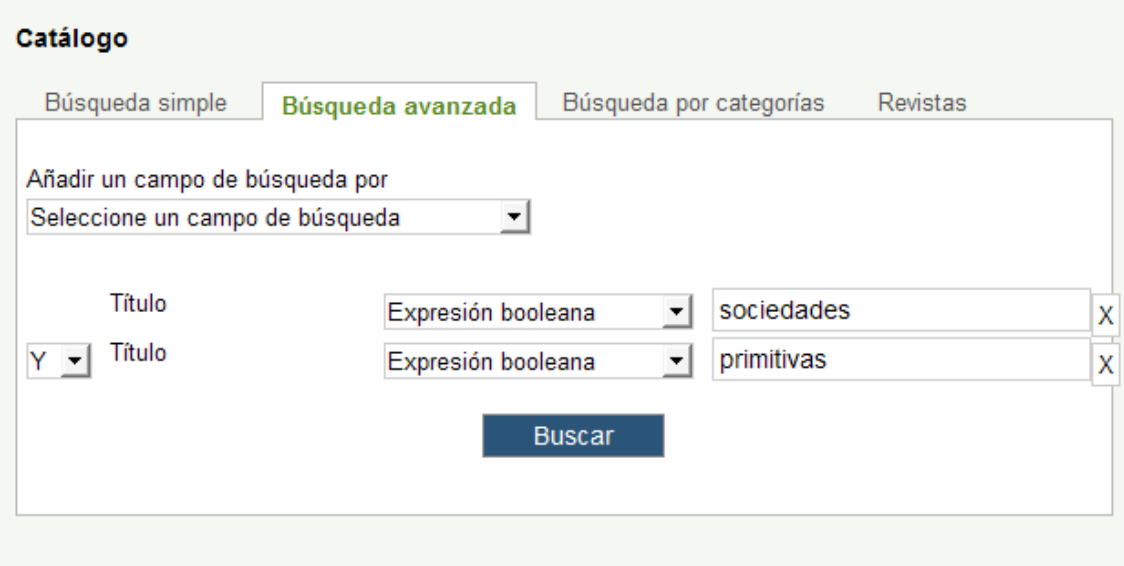

### **Operadores boléanos**

### **AND**

Cuando utilizamos este operador entre dos términos de búsqueda estamos pidiendo documentos que contengan **ambos** términos. Si utilizamos en este caso como ecuación de búsqueda **A AND B** estamos pidiendo documentos que contengan tanto el término A como el término B, tal y como muestra el diagrama de Venn.

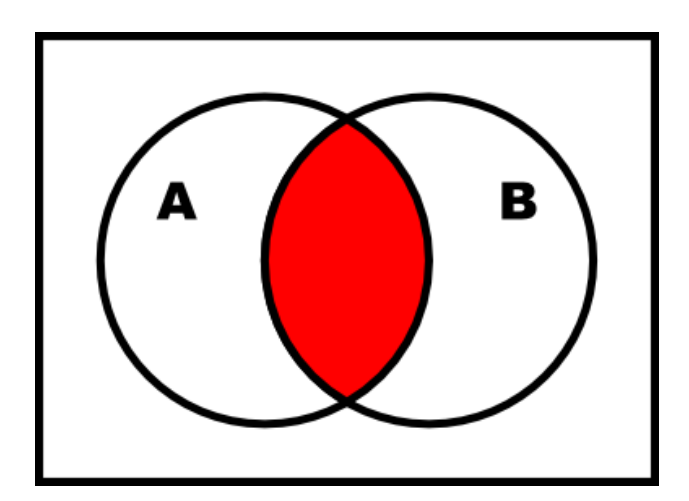

### **OR**

Cuando utilizamos este operador entre dos términos de búsqueda estamos pidiendo documentos que contengan **cualquiera** de los dos términos. Así si utilizamos como ecuación de búsqueda **A OR B** estamos pidiendo documentos que contengan bien el término A, bien el término B, o los dos, tal y como muestra el diagrama de Venn. Este operador es útil para buscar términos sinónimos o cuasi-sinónimos.

**Miguel, Sandra; Hidalgo, Mónica ; Celina Tiatto. Guía para la búsqueda, selección y registro de bibliografía académico-científica. La Plata: Universidad Nacional de La Plata. Facultad de Ciencias Naturales y Museo. Biblioteca Florentino Ameghino, 2014.** 

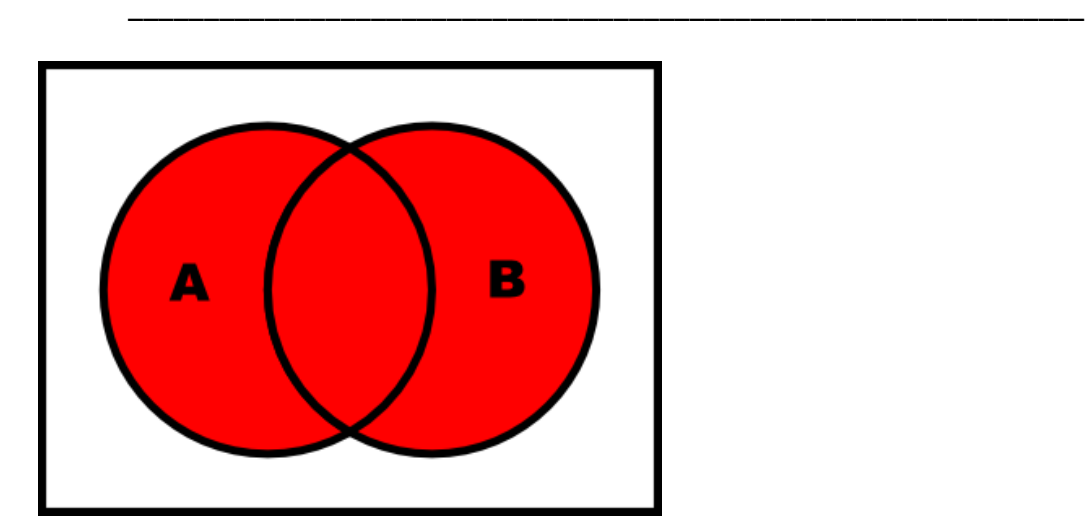

### **NOT**

Si utilizamos este operador entre dos términos de búsqueda estamos pidiendo documentos que contengan **el primero de los términos pero no el segundo**. Si utilizamos como ecuación de búsqueda **A NOT B** solicitamos documentos que contengan el término A pero no el B, tal y como muestra el diagrama de Venn.

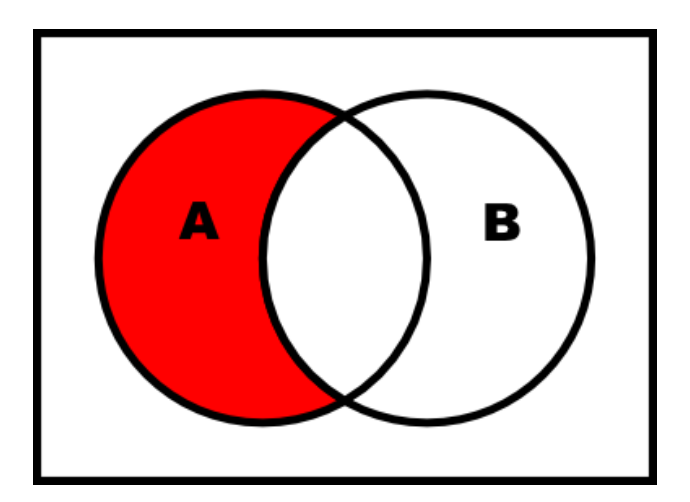

Al **ejecutar la búsqueda**, si hay alguna coincidencia obtendremos un listado de registros / referencias con los resultados.

El siguiente y último paso del proceso de la búsqueda consiste en **evaluar los resultados**, determinar si responden o no a nuestra necesidad de información, y obtener el ejemplar del documento completo, ya sea en la biblioteca de la Facultad, en otras bibliotecas, o descargando la versión

digital del texto del documento si está accesible para la consulta/descarga en Internet.

# **2.1. Fuentes de información para la búsqueda bibliográfica**

De las diversas fuentes que existen en la actualidad para la búsqueda de información, incluimos a continuación las direcciones web y una breve descripción de algunas de las fuentes recomendadas<sup>1</sup>:

## **Catálogos de bibliotecas**

**Catálogos de la Biblioteca Florentino Ameghino (BFA) de la FCNYM-UNLP** http://www.bfa.fcnym.unlp.edu.ar/catalogo

Los catálogos de la BFA registran libros, capítulos de libros, actas de congresos, folletos, diccionarios, enciclopedias, revistas, artículos de revistas y programas de las materias. Las tesis doctorales y publicaciones de los investigadores de la Facultad están disponibles en el Repositorio Institucional (http://naturalis.fcnym.unlp.edu.ar). Incluyen tanto las colecciones bibliográficas impresas disponibles en las sedes de la Biblioteca del Museo y de la Facultad, como enlaces a documentos electrónicos a texto completo.

**Catálogos de la Red de Bibliotecas de la Universidad Nacional de La Plata (ROBLE)** http://www.roble.unlp.edu.ar

Estos catálogos reúnen los registros de libros, revistas y tesis de las bibliotecas que integran ROBLE – Red de Bibliotecas de la Universidad

1

 $1$  Las fuentes han sido seleccionadas por la cátedra Etnografía II de la carrera de Licenciatura en Antropología de la Facultad de Ciencias Naturales y Museo con fines específicos de búsquedas de bibliografía sobre temas de Antropología Social en general y de Etnografía en particular. No obstante ello, la mayoría de ellas son útiles para la búsqueda de bibliografía en cualquiera de los campos de las ciencias naturales y sociales.

Nacional de La Plata. Te recomendamos recurrir a este catálogo para localizar libros, o revistas que no encontraste en la BFA.

# **Catálogos de otras bibliotecas de Universidades Nacionales o de Organismos públicos**

 **Bibliotecas de la Facultad de Filosofía Letras de la Universidad de Buenos Aires** http://opac.filo.uba.ar/

Este catálogo permite buscar libros y revistas existentes en todas las bibliotecas de la Facultad de Filosofía y Letras de la UBA.

# **Bases de datos bibliográficas y de texto completo accesibles desde el Portal Biblioteca Electrónica del MINCYT**

**La Biblioteca Electrónica de Ciencia y Tecnología brinda a los investigadores argentinos acceso, desde las instituciones habilitadas, a través de Internet al texto completo de más de 17.000 títulos de revistas científico-técnicas, 9.000 libros, 5.000 estándares y a bases de datos referenciales de gran valor para la comunidad científica.** 

**Las bases de datos referenciales y de texto completo, suscriptas por la Biblioteca Electrónica de Ciencia y Tecnología de la República Argentina, a cuyo contenido puede accederse desde las instituciones habilitadas son las que se listan debajo (las marcadas con un candado naranja abierto presentan sus contenidos de acceso abierto y pueden ser accedidos desde cualquier dispositivo con conexión a Internet):** 

- Anademic Search Premier (FRSCOHost) - ACM Digital Library
- 
- American Chemical Society (Servicio interrumpido momentáneamente)
- American Physical Society (Servicio interrumpido momentáneamente)
- Annual Reviews
- Art Full Text (H.W. Wilson) (EBSCOHost)
- Art Index Retrospective (H.W. Wilson) (EBSCOHost) Biological Abstracts (OvidSP)
- CAB Abstracts (OvidSP)
- 
- Directory of Open Access Journals  $\Omega$
- Econlit (OvidSP)
- · Education Full Text (H.W. Wilson) (EBSCOHost)
- · Education Index Retrospective: 1929-1983 (H.W. Wilson) (EBSCOHost)
- · Engineering Village
- Food Science & Technology Abstracts (OvidSP)
- · Fuente Académica (EBSCOHost)
- GeoRef (GeoScienceWorld)
- · GeoScienceWorld
- . Humanities & Social Sciences Index Retrospective: 1907-1984 (H.W. Wilson) (EBSCOHost)
- · Humanities Full Text (H.W. Wilson) (EBSCOHost)
- · IEEE Xplore
- · IDPScience
- $-$  JSTOR
- **ISTORAR & Sciences (ISTOR)**
- JSTOR Art & Sciences II (JSTOR)
- · JSTOR Arts & Sciences III (JSTOR)
- · Library Literature & Information Science Full Text (H.W. Wilson) (EBSCOHost)
- Library Literature & Information Science Retrospective: 1905-1983 (H.W. Wilson) (EBSCOHost)
- · Lyell Collection
- · MathSciNet
- · Nature Journals
- · Ovid Journals (OvidSP)
- Ovid MEDLINE (OvidSP)
- · Psychology and Behavioral Sciences Collection (EBSCOHost)
- PsyciNFO (OvidSP)
- · SAGE Premier
- SciELO Scientific Electronic Library Online  $\partial$
- Science Magazine (Servicio interrumpido momentáneamente)
- ScienceDirect
- · Scitation
- Scopus
- Social Sciences Full Text (H.W. Wilson) (EBSCOHost)
- SociNDEX with Full Text (EBSCOHost)
- $\cdot$  SpringerLink
- Wiley Online Library

El **metabuscador** de la Biblioteca Electrónica de Ciencia y Tecnología busca según palabra clave, título o autor en dichas bases de datos, que cubren temáticas como Educación, Literatura, Arte, Humanidades, Ciencias sociales, Ciencias de la Información, Ciencia y Tecnología, Biología, Ciencias Naturales, etc.

También desde dicho listado de bases de datos y haciendo click en alguna de ellas, puedes buscar por artículo o título de la publicación.

**Portales de revistas electrónicas, libros y bases de datos** 

# ■ Portal Biblioteca Electrónica del Ministerio de Ciencia, **Tecnología e Innovación Productiva**

http://www.biblioteca.mincyt.gov.ar/

La Biblioteca Electrónica del MINCYT ofrece acceso a los artículos completos de más de 17.000 títulos de revistas científico-técnicas y más de 9.000 libros, además de permitir la consulta a diversas bases de datos bibliográficas y de texto completo de todas las áreas del conocimiento.

## ■ **DOAJ** http://www.doaj.org/

Es un directorio de revistas de acceso abierto de todas las áreas del conocimiento; permite el acceso al texto completo de los artículos.

## ■ **SciELO** *http://www.scielo.org/*

Es una Biblioteca Científica Electrónica que permite acceder al texto completo de artículos de una colección de revistas científicas latinoamericanas

**REDALYC** *http://www.redalyc.org/home.oa*

Es una colección de revistas científicas de América Latina y el Caribe, España y Portugal que ofrece acceso al texto completo de los artículos.

 **Portal de Repositorios Digitales de la República Argentina** *http://repositoriosdigitales.mincyt.gob.ar*

Desde aquí se accede gratuitamente a las publicaciones científico-técnicas depositadas en los Repositorios argentinos adheridos al Sistema Nacional de Repositorios Digitales.

### **Buscadores web**

**Google** *http://www.google.com*

Es un buscador de recursos electrónicos disponibles a través de Internet.

**Google Académico** *http://scholar.google.com.ar/*

Es un buscador de Google, especializado en artículos de revistas académicas y trabajos de investigación científica de distintas disciplinas y en distintos formatos de publicación.

## **2.2. Guías específicas de búsqueda**

## **2.2.1. Guía de búsqueda en los catálogos de la Biblioteca Florentino Ameghino (BFA) de la FCNyM-UNLP.**

Desde el sitio web de la Biblioteca de la Facultad de Ciencias Naturales y Museo de la UNLP, disponible en http://www.bfa.fcnym.unlp.edu.ar podés consultar los catálogos, conocer los diferentes servicios de la biblioteca, enterarte de las novedades y contactarte con los bibliotecarios para cualquier consulta o sugerencia que quieras realizar.

## **¿Qué son los catálogos de la Biblioteca?**

Los catálogos registran tanto las colecciones bibliográficas existentes en la Biblioteca como enlaces a documentos electrónicos disponibles en Internet relacionados con las ciencias naturales. Incluyen registros de distintos tipos de documentos: libros, actas de congresos, folletos, diccionarios, enciclopedias, glosarios, revistas, tesis doctorales de la Facultad, producción científica de los investigadores de la institución y programas de las asignaturas de las carreras que se imparten en la Facultad. A continuación te brindamos una ayuda rápida para realizar búsquedas en el catálogo de libros.

### **¿Cómo realizar una búsqueda en el catálogo de la biblioteca?**

Desde esta dirección http://www.bfa.fcnym.unlp.edu.ar/catalogo podrás hacer búsquedas simples o búsquedas avanzadas.

En la **búsqueda simple** debes ingresar el o los términos de tu búsqueda y hacer clic en el botón *Buscar.* 

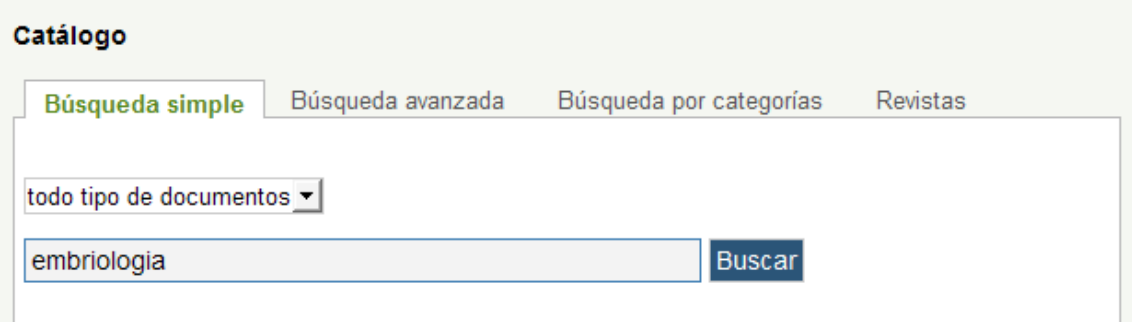

La búsqueda se realizará en todo tipo de documentos.

Si tu búsqueda ha sido exitosa, en la página de resultados te aparecerá la cantidad de documentos encontrados para la búsqueda realizada:

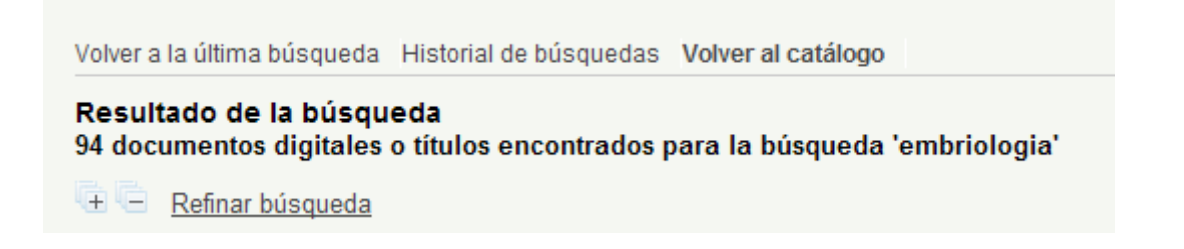

Y debajo se desplegarán los registros recuperados, encabezados con distintos íconos que hacen referencia al tipo de material (si es libro, programa, capítulo de libro, artículo, revista, etc) y mostrando sólo algunos datos (datos bibliográficos):

```
Resultado de la búsqueda
94 documentos digitales o títulos encontrados para la búsqueda 'embriologia'
Refinar búsqueda
Biología del desarrollo / Scott F. Gilbert / Buenos Aires : Editorial Medica
Panamericana (2005)
6 Histología y Embriología Animal / Mario Alfredo Restelli / 2000 @
6<sup>64</sup> Histología y Embriología Animal / Mario Alfredo Restelli / 1996 (
Atlas de embriología humana / César L.A. Gómez Dumm / Buenos Aires : Celcius (1989)
Endocochliate Embryo Model in the Mesozoic Ammonitida / Kazushige Tanabe / [s.l.]:
Harwood (1989)
Foundations of Animal Development / Arthur F. Hopper / Oxford : Oxford University
Press (1985)
6<sup>6</sup> Histología y Embriología Animal / Marcelo Luis Larramendy / 1985
6<sup>6</sup> Histología y Embriología Animal / Marcelo Luis Larramendy / 1984
Introducción a la embriología / B.I. Balinsky / Barcelona : Omega (1983)
6<sup>6</sup> Histología y Embriología Animal / Julio F. Ottino / 1983
                                 \vert \triangleleft + page 1 /10 \triangleright →
```
Para obtener más detalles de **todos** los resultados recuperados debes hacer click en el recuadro "**[+]**" en la parte superior. O también puedes pararte con el mouse en el registro que te interesa y hacer un click. De esta manera verás el registro ampliado, el que te muestra, además de los datos bibliográficos, para cada ejemplar en qué sede de la Biblioteca se encuentra (Facultad o Museo), la ubicación y el estado (si es sólo de consulta en sala, si está disponible para el préstamo, o si está prestado). Para consultar o solicitar el documento debes copiar los datos de ubicación y dirigirte a la sede correspondiente.

Otras ventajas del registro ampliado:

El registro ampliado cuenta además con enlaces por medio de los cuales podés realizar nuevas búsquedas. Hay enlaces para búsquedas por autores y temas.

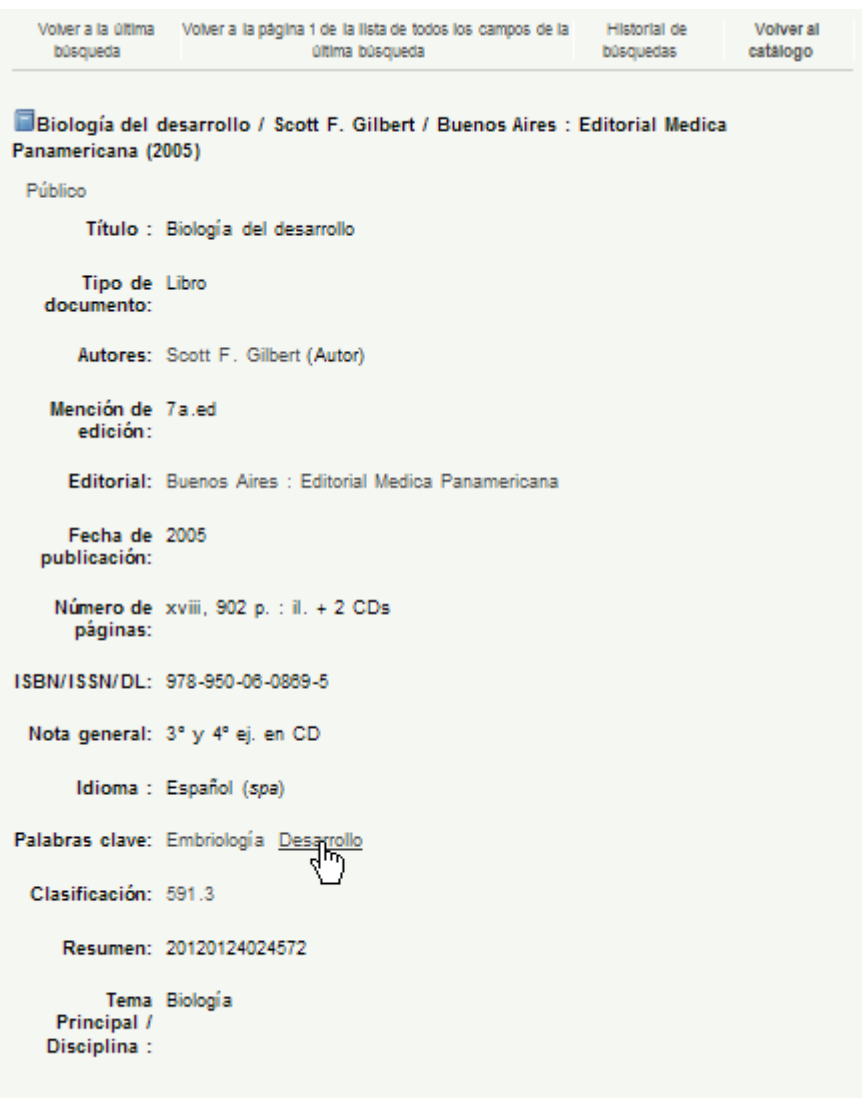

#### Reserva

En este ejemplo si haces clic en "Desarrollo" realizarás una nueva búsqueda a través de éste término.

En caso de ingresar más de una palabra de búsqueda (por ejemplo: embriología animal) no es necesario que separes los términos con los operadores de búsqueda ya que el catálogo de la Biblioteca relaciona automáticamente los términos con un operador AND.

Si tu búsqueda no ha sido exitosa o querés realizar la misma búsqueda en otros catálogos de la Biblioteca (Tesis y Producción Científica en Naturalis, Publicaciones del Museo de La Plata, Divulgación científica) sólo debes hacer clic en la opción correspondiente.

La producción científica y las tesis de la FCNyM se encuentran disponibles en el Repositorio Institucional **Naturalis**:

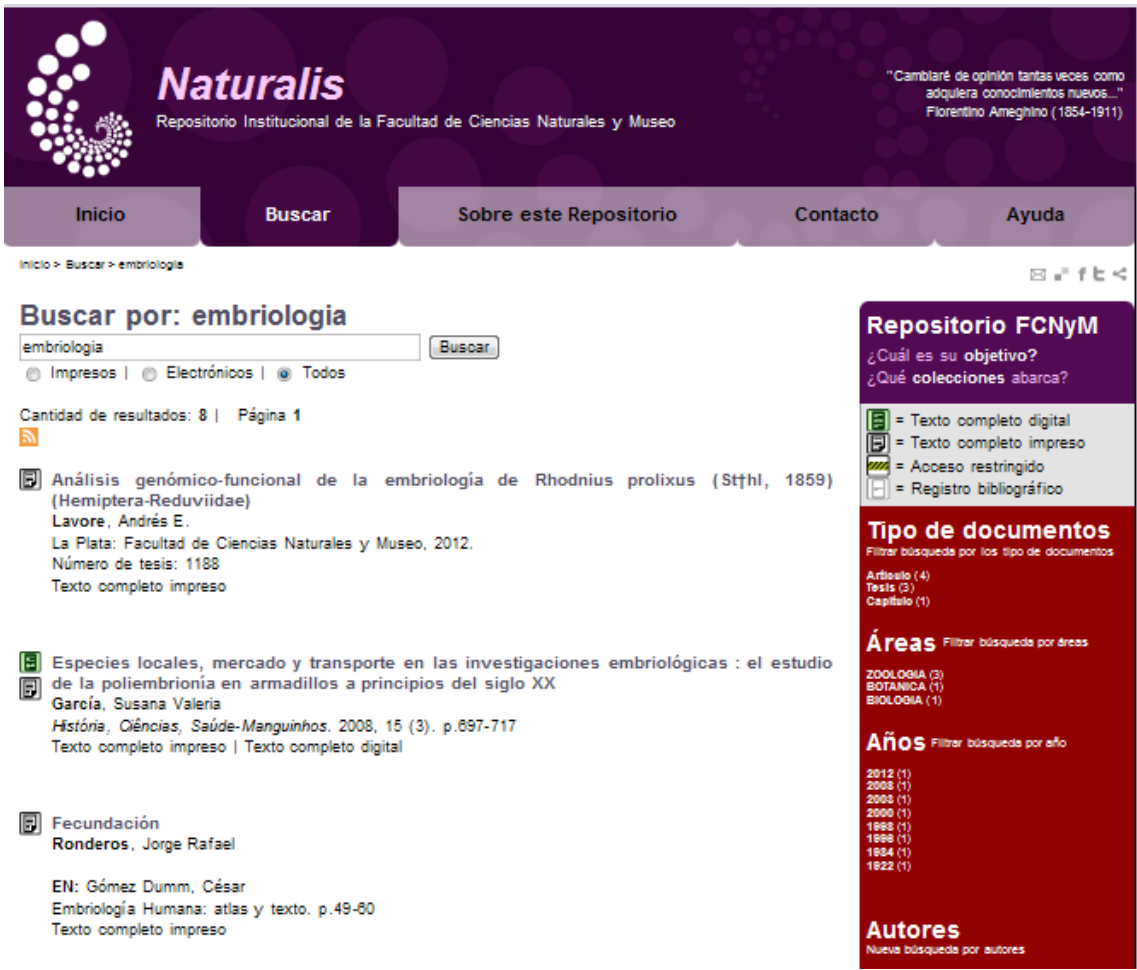

Para buscar en el catálogo de **Publicaciones del Museo de La Plata**, debes ir a Catálogos y seleccionar esta opción. Verás así los resultados:

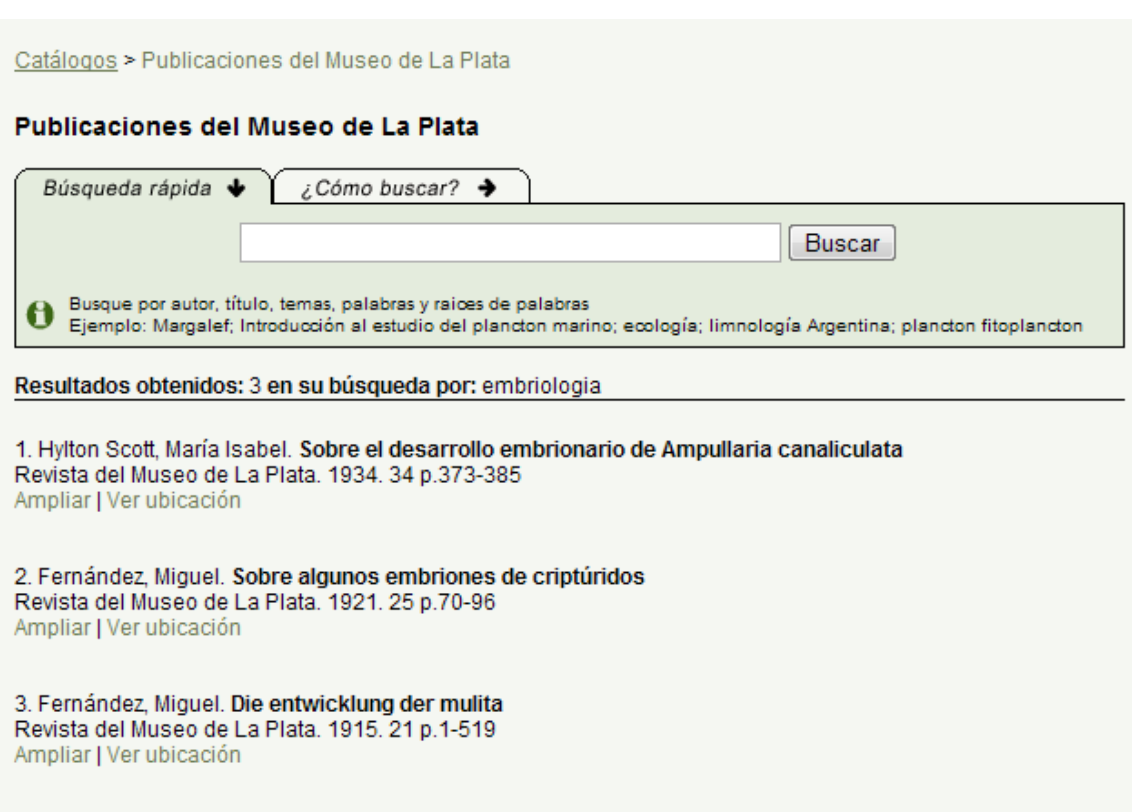

También podrás buscar información en el catálogo de **Divulgación Científica**. Para ello, debes ir a Catálogos y seleccionar esta opción.

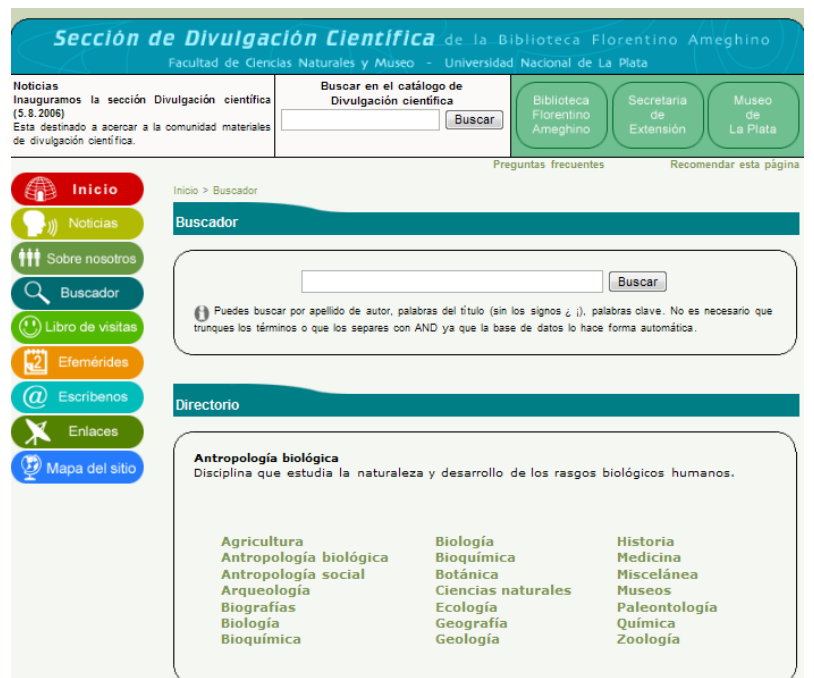

Más información sobre cómo realizar las búsquedas en los catálogos de la Biblioteca en:

Búsqueda en el catálogo de la biblioteca: http://youtu.be/X8C0rgLnbPw

## **2.2.2. Guía de búsqueda en JSTOR**

La base de datos JSTOR http://www.jstor.org/ contiene documentos publicados en más de mil revistas y publicaciones académicas del área de antropología, arqueología, biología, ecología, economía, estadística, historia, ciencias políticas, sociología, ecología, matemática, lengua, religión, literatura, música, folklore y arte, entre otros

El acceso a JSTOR es posible gracias a la suscripción efectuada por la Biblioteca Electrónica del Ministerio de Ciencia, Tecnología e Innovación Productiva de la Nación (MINCyT, antes SeCyT) para diversas instituciones del país, entre ellas la Universidad Nacional de La Plata.

Para tener acceso a los servicios ofrecidos por la Biblioteca Electrónica del MINCyT es preciso estar conectado a Internet con una dirección de IP autorizada.

En nuestro caso, el acceso se realiza a través de cualquier equipo conectado la red de la UNLP. Por ejemplo, puedes acceder desde el edificio de aulas, el edificio de calle 64, y el edificio del Museo.

En caso que tu computadora no esté conectada a la red de la UNLP (ej. PC domiciliaria, ciber, etc.) NO podrás acceder a los servicios de la Biblioteca Electrónica del MINCyT.

## **¿Cómo realizar búsquedas en JSTOR?**

La base de datos JSTOR (http://www.jstor.org/) permite realizar tanto búsquedas básicas (*New Beta Search*) como búsquedas avanzadas (*Search Advanced*).

A modo de ejemplo, realizaremos una búsqueda básica por tema utilizando como término de búsqueda la palabra **NUER**

Para ello colocamos la palabra NUER en el casillero de búsquedas que aparece en la parte media de la página principal de JSTOR, o bien eligiendo la opción *Search → New Beta Search* del menú desplegable, o clickeando *Go Here* en la pregunta *Looking for the Beta Search?* (opción que JSTOR está implementando para mejorar los resultados de la búsqueda y agilizar los tiempos de respuesta; Beta Search deriva de Better Search):

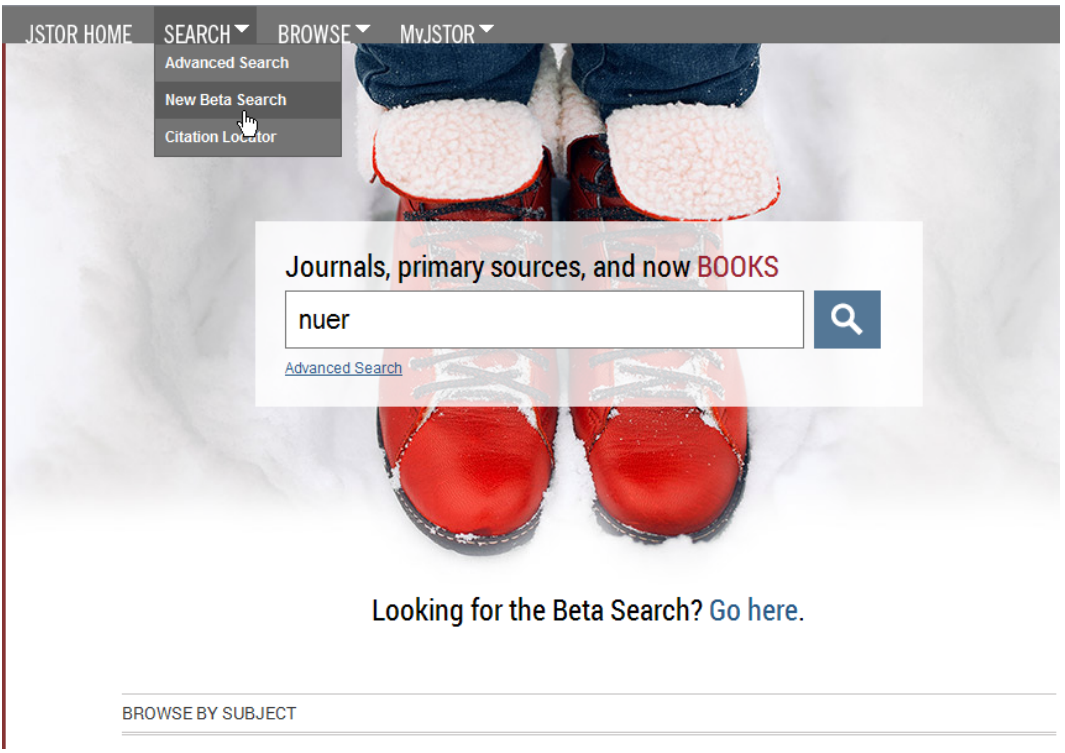

De cualquier modo aparecerán los resultados de la búsqueda, en este caso más de 3000 registros en total.

En los primeros resultados de la búsqueda está el trabajo *Nuer Ethnicity Militarizad*, de la autora Sharon E. Hutchinson, publicado en el volumen 16, número 3 de la revista Anthropology Today del año 2000.

Si este artículo resulta de nuestro interés podemos descargar el pdf del artículo a texto completo cliqueando en *Article PDF* (previa aceptación de los términos y condiciones de JSTOR):

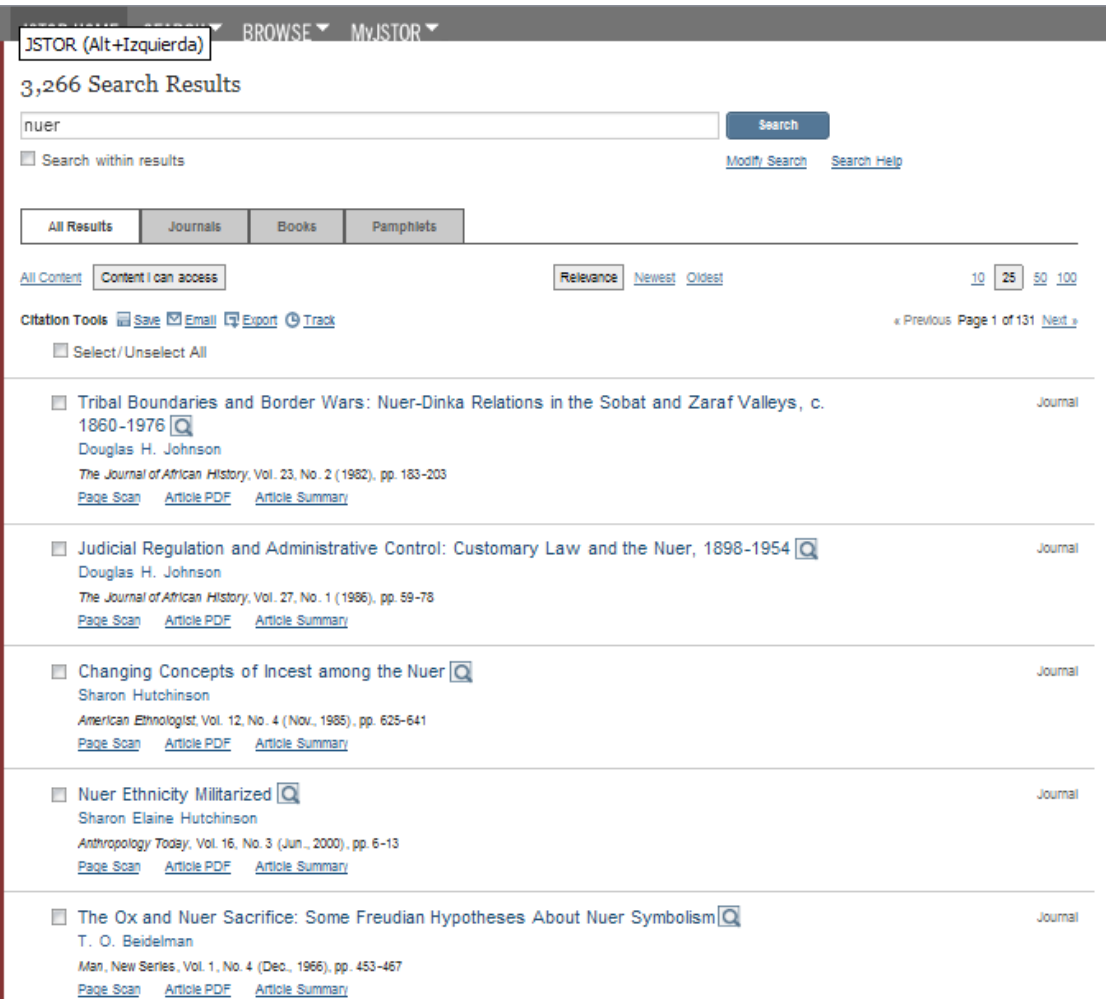

En aquellos casos en que se desea conocer la disponibilidad a texto completo de algunos **títulos de revistas**, se debe cliquear en la opción *Browse → by Title* y luego abrir la pestaña Journals. Allí buscamos la revista de nuestro interés (por índice alfabético).

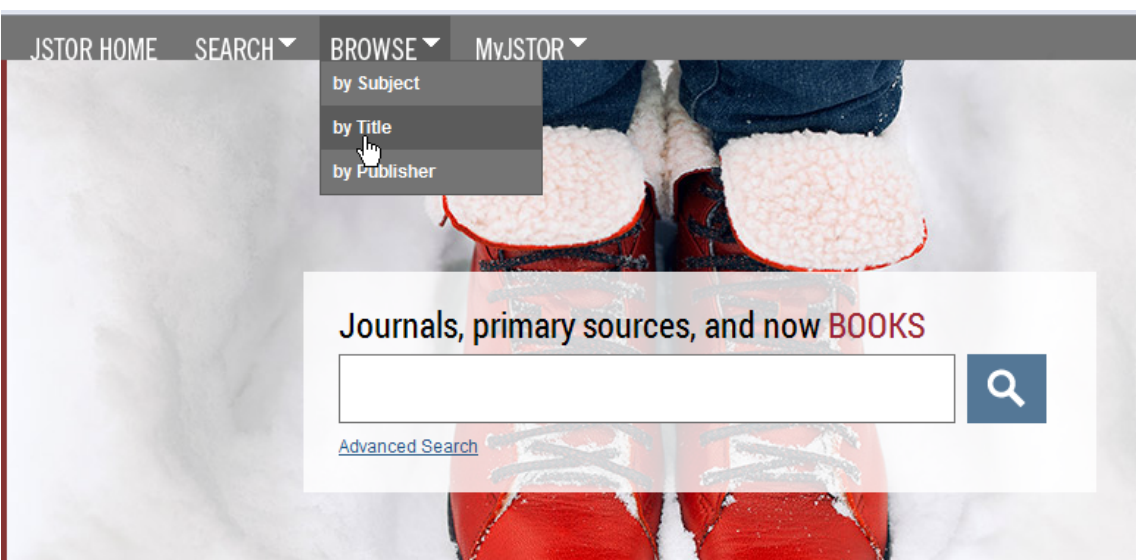

Por ejemplo, si el título de la revista empieza con J, desplegamos esta letra:

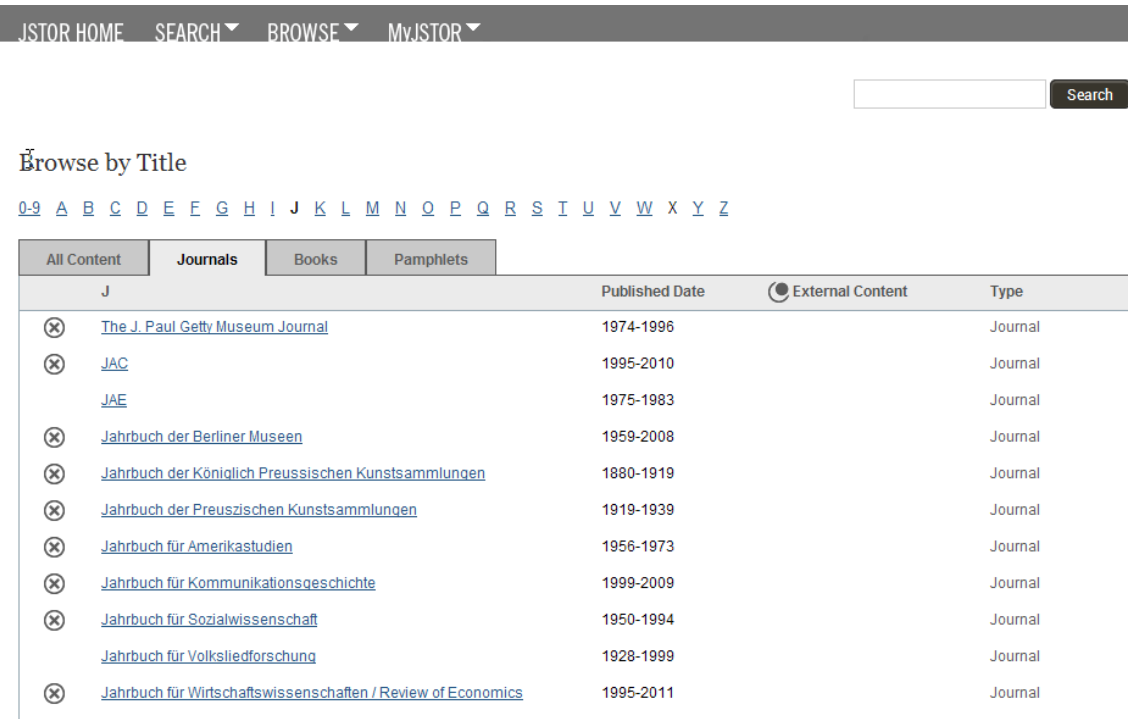

Para saber si una revista está disponible a texto completo, debemos mirar la columna de la izquierda del listado. Si aparece una cruz encerrada en un círculo, no podemos acceder a los pdfs. Por ejemplo en la ventana superior vemos que no podemos acceder a la revista JAC, pero sí lo podemos hacer con la revista JAE. En la columna **Published Date** aparece el período de tiempo que cubren las revistas disponibles en JSTOR. Por lo tanto,

podremos leer en línea todos los artículos de la revista JAE comprendidos entre 1975 y 1983, no así los actuales, ni los anteriores a 1975.

# **2- CRITERIOS PARA LA SELECCIÓN DE RECURSOS WEB**

No todos los documentos electrónicos disponibles en Internet son confiables desde el punto de vista de su calidad y contenido. En esta guía incluimos un conjunto de criterios que te pueden ayudar a seleccionar recursos web que reúnen requisitos de autoridad, exactitud, objetividad, etc. válidos para el trabajo académico.

## **1. Autoridad**

1.1. ¿Está claramente identificado el autor o autores del documento?

1.1.1. ¿Se indica la afiliación institucional del o los autores?

1.1.2. ¿Se ofrece una dirección de contacto para comunicarse con el autor o alguno de los autores?

1.2. ¿Está el documento publicado en el sitio de una institución u organización que le de respaldo?

1.3. ¿Cuál es el dominio del servidor donde está publicado este documento (edu, com, org, gov, etc.)?

# **2. Exactitud**

2.1. ¿El documento posee un título claramente definido?

2.2. ¿El título del documento refleja con exactitud el contenido del mismo?

2.3. ¿El documento posee referencias bibliográficas que avalen y den seriedad a su contenido?

2.4. ¿La información se encuentra libre de errores gramaticales, ortográficos y tipográficos?

2.5. Si se presentan gráficas y/o tablas ¿están claramente identificadas con títulos alusivos a sus contenidos?.

# **3. Objetividad**

3.1. ¿El documento está libre de publicidad?

3.2. Si existiera publicidad ¿está claramente diferenciada del contenido propiamente dicho?

3.3. ¿Se observa en el contenido alguna preferencia ideológica o sesgo de algún tipo?

# **4. Destinatario**

4.1. ¿Está el documento destinado a un público académico?

4.2. ¿Cuál es el registro lingüístico utilizado?

4.3 ¿Utiliza un lenguaje general o especializado?

# **5. Actualización**

5.1. ¿Se encuentra la fecha de creación y/o última actualización del documento?

5.2. Si hay enlaces (hipervínculos) ¿están activos?

# **3- RECOMENDACIONES PARA LA ELABORACIÓN DE REFERENCIAS BIBLIOGRÁFICAS**

Cada vez que consultes y/o utilices bibliografía de otros autores para la realización de tus trabajos académicos debes citar la fuente. En este documento te brindamos una breve guía sobre cómo elaborar las referencias bibliográficas de los tipos de documentos más utilizados (libros, artículos de revista, actas de congresos, etc.)

## **1. LIBRO O MONOGRAFÍA COMO UN TODO**

### *Elementos:*

- autor (es) compilador, editor, etc.
- título
- número de edición (excepto la primera)
- lugar: editorial, año
- páginas o volúmenes (opcional)
- ISBN (opcional)

Ejemplo con un autor:

Bonomo, Mariano. Costeando las llanuras: arqueología del litoral marítimo pampeano. Buenos Aires: Sociedad Argentina de Antropología, 2005.

Ejemplo con dos o tres autores:

De Robertis, M. F.; Hib, José; Ponzio, Roberto. Biología celular y molecular de Eduardo D. P. De Robertis. Buenos Aires: El Ateneo, 1998

Ejemplo con más de tres autores:

Hickman, Jr., Cleveland P.; Roberts, Larry S.; Larson, Allan; L'Anson, Helen; Eisenhour, David J. Principios integrales de zoología*.* Madrid: McGraw-Hill, 2006.

# **2. CAPÍTULO DE LIBRO**

*Elementos:* 

- autor (es) del capítulo
- título del capítulo
- elemento de enlace: **En:**
- autor (es) de la obra
- título de la obra
- número de edición
- lugar: editorial, año
- páginas específicas del capítulo

Ejemplo:

Weinert, Hans. El hombre fósil. En: Ackerknecht, Erwin H.; Weinert, Hans; Teilhard de Chardin, Pierre; Straus, Jr., William L.; Monge, Carlos. El concepto de hombre fósil*.* Buenos Aires: Libros Básicos, 1970.

# **3. ARTÍCULO DE REVISTA**

*Elementos:* 

- autor (es):
- título del artículo
- título completo de la revista
- lugar de publicación de la revista (opcional)
- fecha de publicación (mes y/o año)
- número del volumen
- número del fascículo, si lo hay (entre paréntesis)
- dos puntos (:) páginas específicas del artículo

Ejemplo:

Bonomo, Mariano. Un acercamiento a la dimensión simbólica de la cultura material en la región pampeana. Relaciones 2006, 31 : 89-115

## **4. TRABAJO O PONENCIA PRESENTADOS A UNA REUNIÓN**

*Elementos:* 

- autor (es):
- título del trabajo o ponencia
- elemento de enlace: **En:**
- número y nombre de la reunión
- lugar (ciudad y país de la reunión)
- fecha (día, mes y año de la reunión)
- título distintivo del documento que reúne todos los trabajos (Actas, Proceedings, Transactions, etc.)
- lugar: editorial, año
- páginas

Ejemplo:

Viglianchino, Matilde. Mujer y familia: algunas reflexiones sobre la problemática de la mujer indígena. En: II Jornadas Rosarinas de Antropología Sociocultural, Rosario, Argentina, 10 y 11 de mayo, 1996. Actas. Rosario, Argentina: Universidad Nacional de Rosario, 1997. pp 81-85

# **5. LIBRO O MONOGRAFÍA ELECTRÓNICA**

*Elementos:* 

- autor principal
- título
- tipo de soporte [entre corchetes]
- lugar: editorial, año
- fecha de consulta [Consulta:]
- disponibilidad (requerido para documentos en línea)

Ejemplo:

Castroviejo Bolibar, Santiago. Flora ibérica: plantas vasculares de la Península Ibérica e Islas Baleares. [En línea]. Madrid: Real Jardín Botánico, 1986-2008. [Consulta: 14 de diciembre de 2009]. Disponible en: http://bibdigital.rjb.csic.es/spa/Volumenes.php?Libro=473

# **6. ARTÍCULO DE REVISTA ELECTRÓNICA**

### *Elementos:*

- autor principal del artículo
- título del artículo
- tipo de soporte [entre corchetes]
- título de la revista
- volumen
- número de fascículo (entre paréntesis)
- mes, año
- páginas (cuando aparezca)
- fecha de consulta [Consulta:]
- disponibilidad y acceso (requerido para documentos en línea)

Ejemplo:

Dangavs, Nauris Vitauts. Los paleoambientes cuaternarios del arroyo La Horqueta, Chascomús, provincia de Buenos Aires. [En línea]. Revista de la Asociación Geológica Argentina, 64 (2) Abr/Jun, 2009: 249-262. [Consulta: 14 de diciembre de 2009]. Disponible: http://www.scielo.org.ar/pdf/raga/v64n2/v64n2a06.pdf

**Miguel, Sandra; Hidalgo, Mónica ; Celina Tiatto. Guía para la búsqueda, selección y registro de bibliografía académico-científica. La Plata: Universidad Nacional de La Plata. Facultad de Ciencias Naturales y Museo. Biblioteca Florentino Ameghino, 2014.** 

**\_\_\_\_\_\_\_\_\_\_\_\_\_\_\_\_\_\_\_\_\_\_\_\_\_\_\_\_\_\_\_\_\_\_\_\_\_\_\_\_\_\_\_\_\_\_\_\_\_\_\_\_\_\_\_\_\_\_\_\_\_\_\_** 

# **Visitá el sitio web de la BFA**

http://www.bfa.fcnym.unlp.edu.ar/

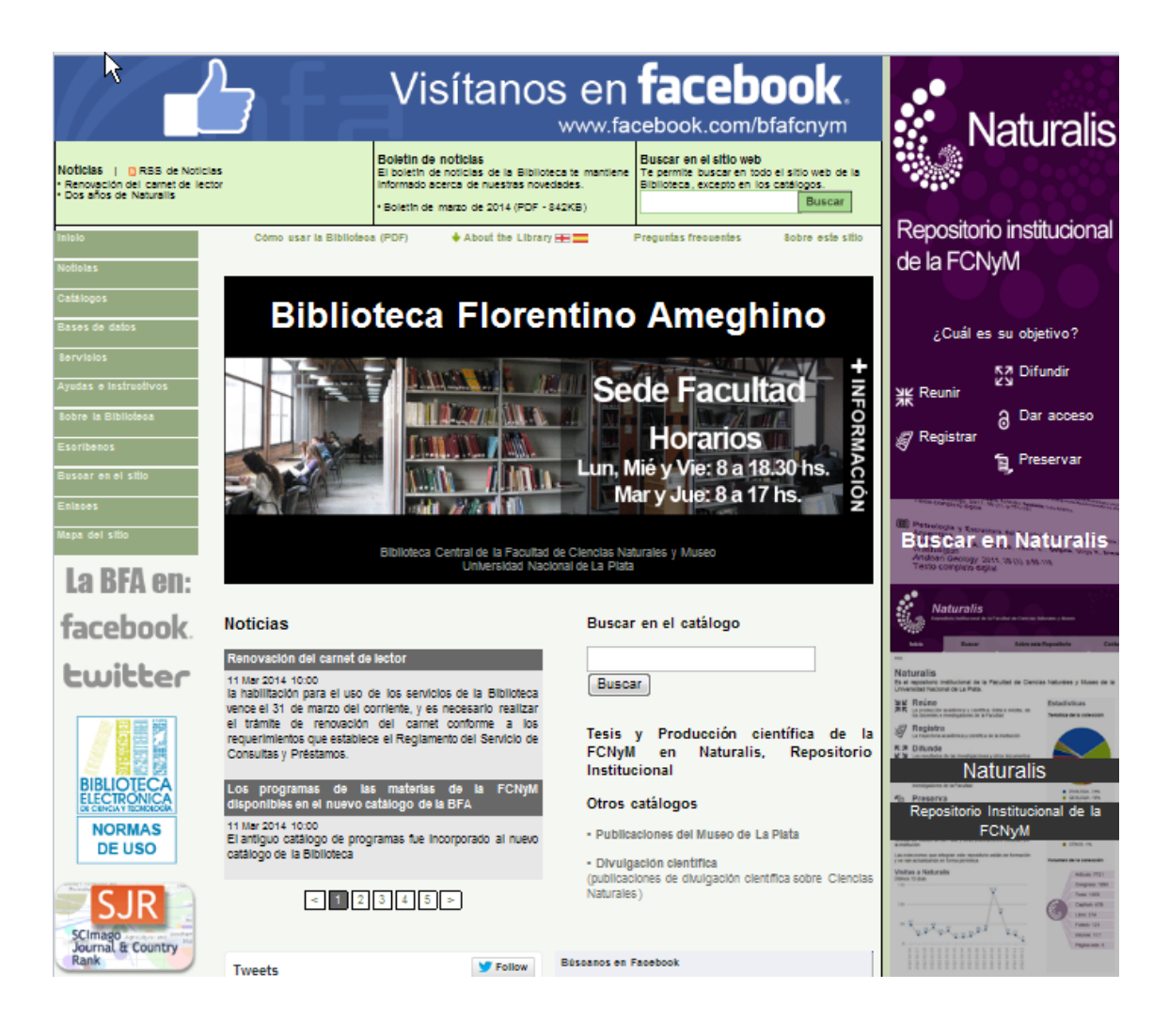